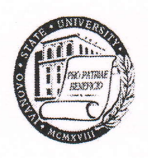

Ивановский государственный университет

# ПОЛОЖЕНИЕ ОБ ЭЛЕКТРОННОМ ПОРТФОЛИО ОБУЧАЮЩИХСЯ ПО ОБРАЗОВАТЕЛЬНЫМ ПРОГРАММАМ - ПРОГРАММАМ ПОДГОТОВКИ НАУЧНО-ПЕДАГОГИЧЕСКИХ КАДРОВ В АСПИРАНТУРЕ ИВАНОВСКОГО ГОСУДАРСТВЕННОГО УНИВЕРСИТЕТА

#### УТВЕРЖДАЮ

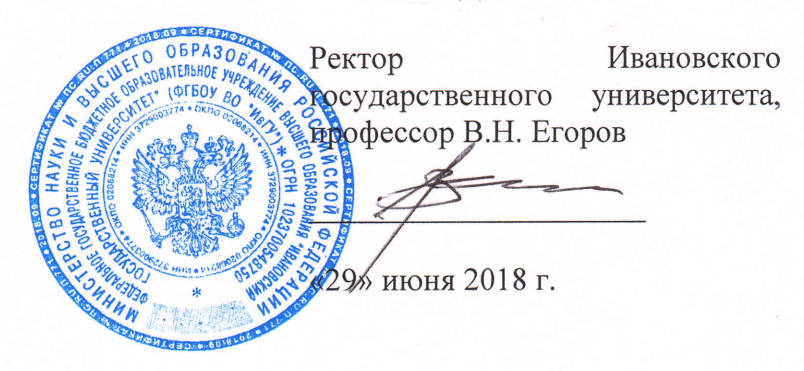

г. Иваново

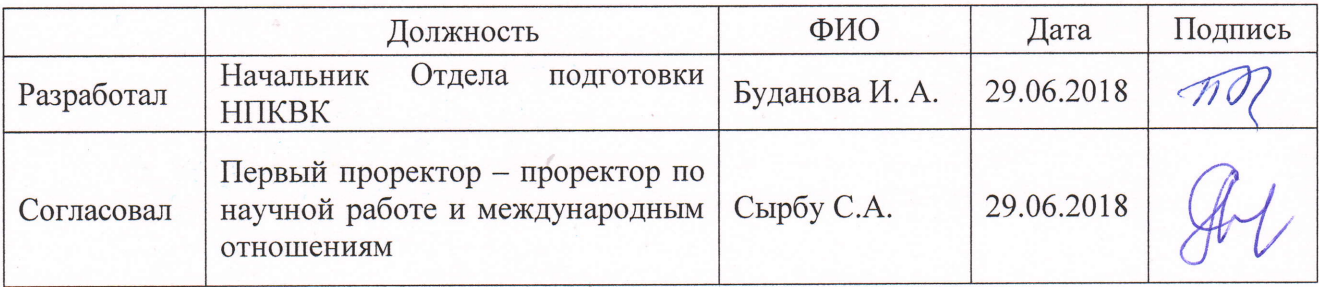

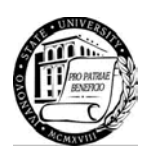

#### **I. ОБЩИЕ ПОЛОЖЕНИЯ**

1.1. Настоящее Положение об электронном портфолио обучающихся по образовательным программам – программам подготовки научно-педагогических кадров в аспирантуре Ивановского государственного университета (далее – Положение) является локальным нормативным актом федерального государственного бюджетного образовательного учреждения высшего образования «Ивановский государственный университет» (далее — Ивановский государственный университет, ИвГУ) и Шуйского филиала федерального государственного бюджетного образовательного учреждения высшего образования «Ивановский государственный университет» (далее — Шуйский филиал ИвГУ)), регламентирующим порядок формирования электронного портфолио аспиранта в электронной информационно-образовательной среде Ивановского государственного университета, включая его филиал (далее – ИвГУ).

1.2. Настоящее Положение разработано в соответствии с:

– Федеральным законом от 29 декабря 2012 г. № 273-ФЗ «Об образовании в Российской Федерации»;

– Порядка организации и осуществления образовательной деятельности по образовательным программам высшего образования – программам подготовки научнопедагогических кадров в аспирантуре (адъюнктуре), утвержденного приказом Министерства образования и науки Российской Федерации от 19.11.2013 г. № 1259;

– Федеральных государственных образовательных стандартов высшего образования (уровень подготовки кадров высшей квалификации);

– Устава Ивановского государственного университета (далее – ИвГУ).

– Локальных нормативных актов ИвГУ.

1.3. Электронное портфолио аспиранта (далее - ЭПА) — это индивидуальный электронный комплекс документов, в котором фиксируются, накапливаются и оцениваются индивидуальные достижения в разнообразных видах образовательной, научной и внеучебной деятельности. ЭПА является структурным компонентом электронной информационнообразовательной среды ИвГУ.

1.4. ЭПА является современным средством мониторинга образовательных достижений обучающегося и эффективной формой оценки результатов образовательной деятельности: способствует мотивации обучающегося к образовательным достижениям; повышает конкурентоспособность будущего выпускника; позволяет потенциальному работодателю оценить уровень профессиональной подготовки выпускника.

1.5. ЭПА формируется в электронном виде в отношении каждого обучающегося, зачисленного на обучение в ИвГУ и Шуйский филиал ИвГУ. Оно создается и пополняется в течение всего периода обучения в ИвГУ, его формирование прекращается с завершением обучения.

#### **II. ОСНОВНЫЕ ЦЕЛИ И ЗАДАЧИ ФОРМИРОВАНИЯ ПОРТФОЛИО**

2.1. Целью формирования ЭПА является накопление, сохранение подтверждения индивидуальных и профессиональных достижений аспиранта в процессе освоения образовательной программы; мониторинг и оценивание этапов формирования универсальных,

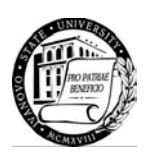

общепрофессиональных и профессиональных компетенций посредством выставления оценок за пройденные компоненты учебного плана, динамики индивидуального развития и личностного роста, поддержка образовательной и профессиональной активности обучающегося и его самостоятельности.

2.2. Создание ЭПА направлено на решение следующих задач:

- оценивание эффективности саморазвития по результатам учебной, научноисследовательской, практической деятельности;

- поощрение активности и самостоятельности, расширение возможности для самореализации обучающихся;

- формирование и совершенствование учебной мотивации, мотивации достижений и мотивации на будущую профессиональную деятельность;

- совершенствование навыков целеполагания, планирования и организации собственной деятельности, проектирования профессионально-личностного саморазвития;

- систематизацию информации об обучающихся, оценке обучающимися собственных достижений и осознание ими своих сильных и слабых сторон;

- оценивание освоения основных видов деятельности в соответствии с требованиями ФГОС ВО.

# **III. СОДЕРЖАНИЕ ПОРТФОЛИО**

3.1. Структуру электронного портфолио аспиранта, обучающегося в ИвГУ образуют следующие разделы:

**а) Личная информация об обучающемся:** фамилия, имя, отчество, дата рождения, направление подготовки, направленность образовательной программы, курс; группа, форма обучения, форма финансирования, иная информация (телефон, e-mail, фото обучающегося).

**б) Предыдущие достижения (могут быть размещены сканы):** диплома о высшем образовании, грамот, дипломов, сертификатов, полученных за участие в конференции, текстов статей и др. полезная информация.

**в)** У**чебные достижения (могут быть размещены):** тексты рефератов, эссе, других творческих работ, сканы рецензий, ведомостей, другие документы, подтверждающие успешное прохождение промежуточной аттестации, итоги педагогической практики (методические разработки, указание на группы и курсы, на которых проходила практика, темы занятий и пр.) и другие материалы, связаны с процессом обучения по программе аспирантуры.

**г) Материалы, отражающие** р**езультаты научно-исследовательской деятельности и подготовки научно-квалификационной работы (диссертации) на соискание ученой степени кандидата наук: список** публикаций, тексты/сканы статей, принятых к публикации или опубликованных, сертификаты участника (грамоты, дипломы) об участие в научных конференциях, список конференций, в которых участвовал аспирант в очной или заочной форме, сведения о заявках на грант, сведения о выигранных грантах, сканы патентов, материалы по НКР (главы, текст), результаты экспериментов, опросов и пр.

**д) Другие заслуги:** могут быть представлены достижения в других видах деятельности (общественной, культурно-творческой, спортивной и т.п.).

Структуру электронного портфолио аспиранта Шуйского филиала ИвГУ образуют следующие разделы:

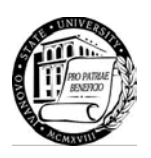

[Образовательная деятельность](http://217.175.35.68/student/portfolio?recordbook_id=000002792&puid=294b3931-43f7-11e9-80e3-ac1f6b4420f5&luid=7140f7bc-dbe8-4aed-8bbf-ea11b7ceef45): [Работы](http://217.175.35.68/student/portfolio?recordbook_id=000002792&puid=294b3931-43f7-11e9-80e3-ac1f6b4420f5&luid=b701f517-97fa-4f7e-a0d7-5d8b1d8ab2b3); [Документы](http://217.175.35.68/student/portfolio?recordbook_id=000002792&puid=294b3931-43f7-11e9-80e3-ac1f6b4420f5&luid=4aec7696-2cce-4011-b302-88b25a486861); [Отзывы](http://217.175.35.68/student/portfolio?recordbook_id=000002792&puid=294b3931-43f7-11e9-80e3-ac1f6b4420f5&luid=3e85df71-0775-4763-a1d6-54306784a368).

Научно-[исследовательская деятельность](http://217.175.35.68/student/portfolio?recordbook_id=000002792&puid=294b3931-43f7-11e9-80e3-ac1f6b4420f5&luid=c4efb2a2-2c63-40d8-b26f-e17fd5e1102d): [Работы](http://217.175.35.68/student/portfolio?recordbook_id=000002792&puid=294b3931-43f7-11e9-80e3-ac1f6b4420f5&luid=f8fa3d78-40a2-4bbe-b18d-31df3df2d25b); [Документы](http://217.175.35.68/student/portfolio?recordbook_id=000002792&puid=294b3931-43f7-11e9-80e3-ac1f6b4420f5&luid=80669e1f-7ab1-4471-b039-7695860edf00); [Отзывы](http://217.175.35.68/student/portfolio?recordbook_id=000002792&puid=294b3931-43f7-11e9-80e3-ac1f6b4420f5&luid=e7b1fa6f-5885-468f-ba20-0b470da57ed7).

Общественная, физкультурно-[спортивная, творческая и другая деятельность](http://217.175.35.68/student/portfolio?recordbook_id=000002792&puid=294b3931-43f7-11e9-80e3-ac1f6b4420f5&luid=b50474be-86d4-48e8-85a3-9378c345ffdf): [Работы](http://217.175.35.68/student/portfolio?recordbook_id=000002792&puid=294b3931-43f7-11e9-80e3-ac1f6b4420f5&luid=9aa36acb-4bcc-44e0-ad5b-c82912118c8e); [Документы](http://217.175.35.68/student/portfolio?recordbook_id=000002792&puid=294b3931-43f7-11e9-80e3-ac1f6b4420f5&luid=1b77275d-6fb2-443c-9f06-05b94a5850c0); [Отзывы](http://217.175.35.68/student/portfolio?recordbook_id=000002792&puid=294b3931-43f7-11e9-80e3-ac1f6b4420f5&luid=bb2c930b-dfb1-45c6-8408-e0c868be8b21).

**Раздел «Работы»** может включать творческие работы, исследовательские работы, доклады на конференциях, конкурсах, рефераты, публикации.

**Раздел «Документы»** может содержать копи дипломов, грамот, свидетельств, сертификатов, удостоверений.

**Раздел «Отзывы»** может содержать рецензии на работы, характеристики с места прохождения практики, рекомендательные письма, благодарственные письма и др.

3.2 Портфолио должно в обязательном порядке содержать документы, подтверждающие все виды указанных достижений (сертификаты, грамоты, дипломы, благодарственные письма, характеристики, рецензии, отзывы, удостоверения, патенты на научные открытия, изобретения, сертификаты о прохождении курсов дополнительного образования и т.п.) В разделах целесообразно размещать не только значительные, на взгляд обучающегося достижения, но и любые виды поощрений, полученные в процессе обучения.

3.3. Не допускается размещать в портфолио информацию, составляющую государственную или иную специально охраняемую законом тайну, материалы, содержащие публичные призывы к осуществлению террористической деятельности или публично оправдывающих терроризм, других экстремистских материалов, а также материалы, пропагандирующие культ насилия и жестокости, содержащие нецензурную брань, а также иную информацию, в соответствии с действующим законодательством РФ.

3.4. Допустимыми форматами файлов являются: pdf, doc, docx, jpg, jpeg, png, rtf;

# **IV. ОРГАНИЗАЦИЯ ЭЛЕКТРОННОГО ПОРТФОЛИО АСПИРАНТА**

4.1. Формирование портфолио может осуществляться в системах «Мой университет», «1С: Университет ПРОФ», Moodle, являющимися структурными компонентами электронной информационно-образовательной среды университета.

4.2. Обучающийся регистрируется в системе по прилагаемой инструкции (Приложение 1) дает согласие на размещение своих персональных данных (Приложение 2).

4.3. Обучающийся систематически пополняет портфолио материалами согласно п. 3.1. настоящего Положения;

4.4. Обучающийся лично собирает, систематизирует информацию, доказательства, свидетельства учебных, внеучебных и профессиональных достижений, отвечает за качество и достоверность представленных материалов.

4.5. Пользователями ЭПА могут быть преподаватели ИвГУ, Шуйского филиала ИвГУ, реализующие образовательную программу, куратор, работодатель, научный руководитель аспиранта, другой обучающийся.

4.6. Аспирант имеет право представлять электронное портфолио на олимпиадах профессионального мастерства, научно-практических конференциях (независимо от уровня их проведения), в период прохождения государственной итоговой аттестации и т.д.

4.7. ЭПА используется в случае рассмотрении кандидатур обучающихся:

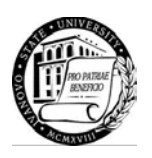

- при рассмотрении кандидатур – кандидатов на получении стипендии Президента РФ, Правительства РФ, иных стипендий;

- участвующих в различные рода выборах и конкурсах как в ИвГУ, так и за его пределами.

4.8. Модераторами ЭПА являются начальник Отдела подготовки НПКВК, ведущий инженер отдела подготовки НПКВК в ИвГУ; заведующий отделом АДДС, служба технической поддержки в Шуйском филиале ИвГУ. По каждому аккаунту (достижению) модератор может установить статус «Одобрить», «Заблокировать». Модератор вправе потребовать документальные подтверждения указанных достижений в случае отсутствия прилагаемых сканов.

#### **5. ОБРАБОТКА И ОБЕСПЕЧЕНИЕ БЕЗОПАСНОСТИ ПЕРСОНАЛЬНЫХ ДАННЫХ**

5.1. Обработка и обеспечение безопасности персональных данных, возникающие при реализации настоящего Положения, определяются Политикой в отношении обработки персональных данных в Ивановском государственном университете и Положением об обработке и защите персональных данных в Ивановском государственном университете.

5.2. Обучающийся сам определяет политику открытости своих данных в отношении личной информации и размещаемых документов, используя для каждого документа «Настройки приватности».

# **6. ЗАКЛЮЧИТЕЛЬНЫЕ ПОЛОЖЕНИЯ**

6.1. Настоящее Положение и его приложения вступают в силу с момента его утверждения Ученым советом университета и распространяются на отношения, возникшие после введения Положения в действие.

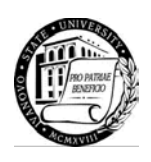

Приложение 1

# а) **Инструкция по регистрации и заполнению данных ЭПА в системе «Мой университет»**

Ввести адрес: <https://uni.ivanovo.ac.ru/> в любом привычном для себя браузере

# Нажать кнопку «Регистрация»

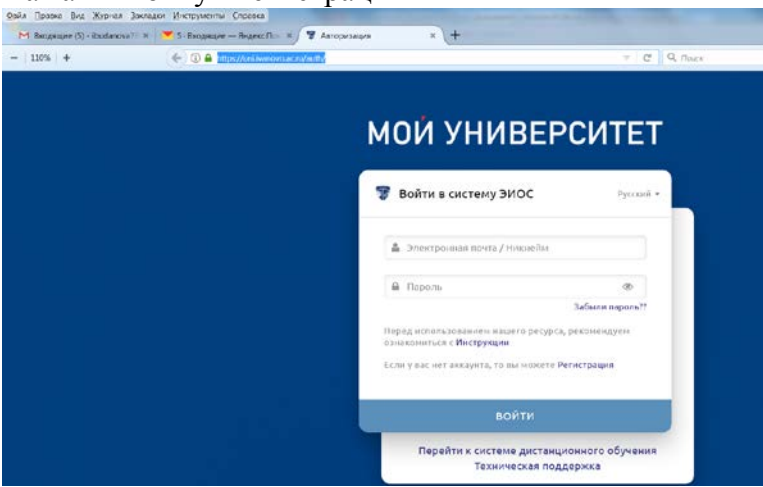

Ввести действующий адрес электронной почты (он будет логином для входа в систему) и пароль, выбрать роль «Студент», нажать на кнопку «Я принимаю условия пользовательского соглашения».

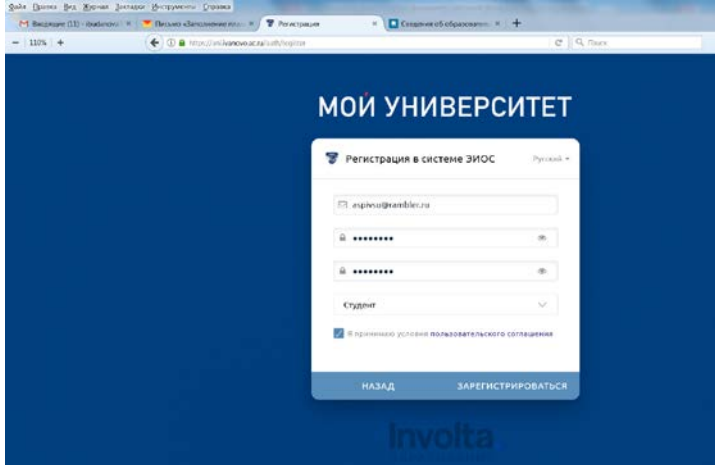

После этих действий на адрес электронной почты придет ссылка для активации аккаунта

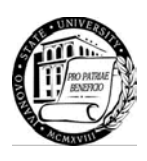

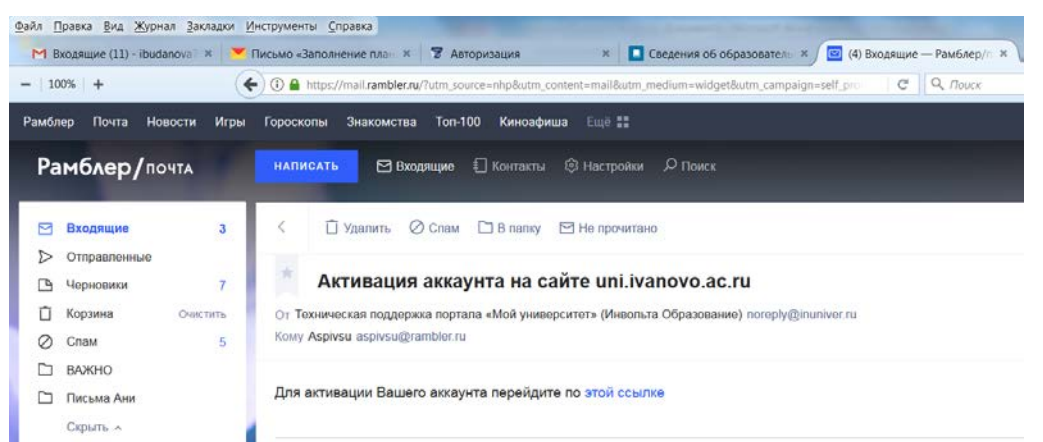

Пройдя поссылке, обучающийся переходит на вкладку «Первый вход», где заполняет свое Ф.И.О., выбирает вуз — Ивановский государственный университет, факультет «Отдел подготовки научно-педагогических кадров высшей квалификации».

Внимание! Кафедру не выбирать!

Далее необходимо выбрать студенческую группу – группа, которая содержит в названии год поступления обучающегося в аспирантуру и направленность подготовки, например «Аспиранты – прием 2018 – Всеобщая история» (это группа 1 курса, поступивших на направленность «Всеобщая история») и т.д., ввести номер аспирантского билета, поставить галочку, если обучающийся проживает в общежитии.

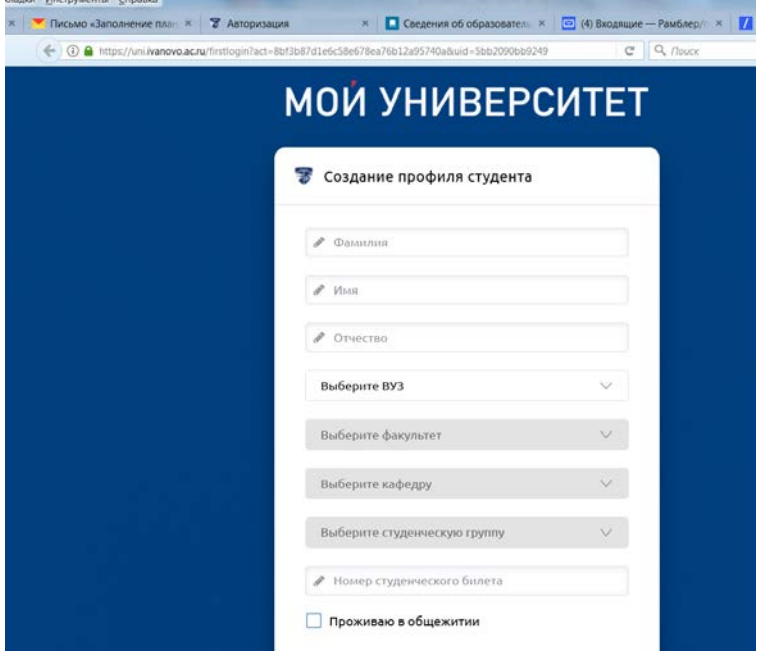

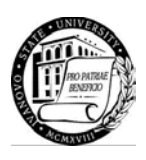

В случае верного заполнения обучающийся видит следующее:

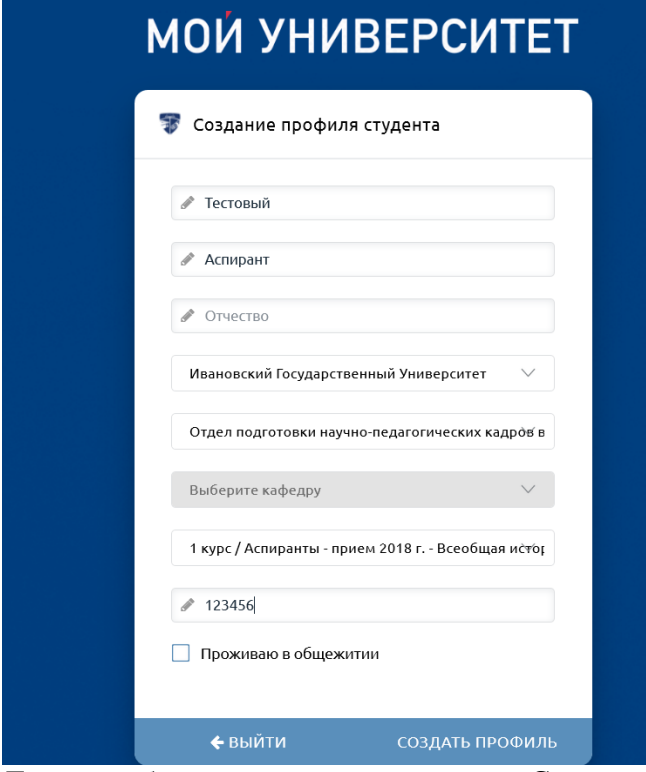

Далее необходимо нажать на кнопку «Создать профиль». После этого обучающийся переходит в свой профиле, где указано, что он ожидает модерации.

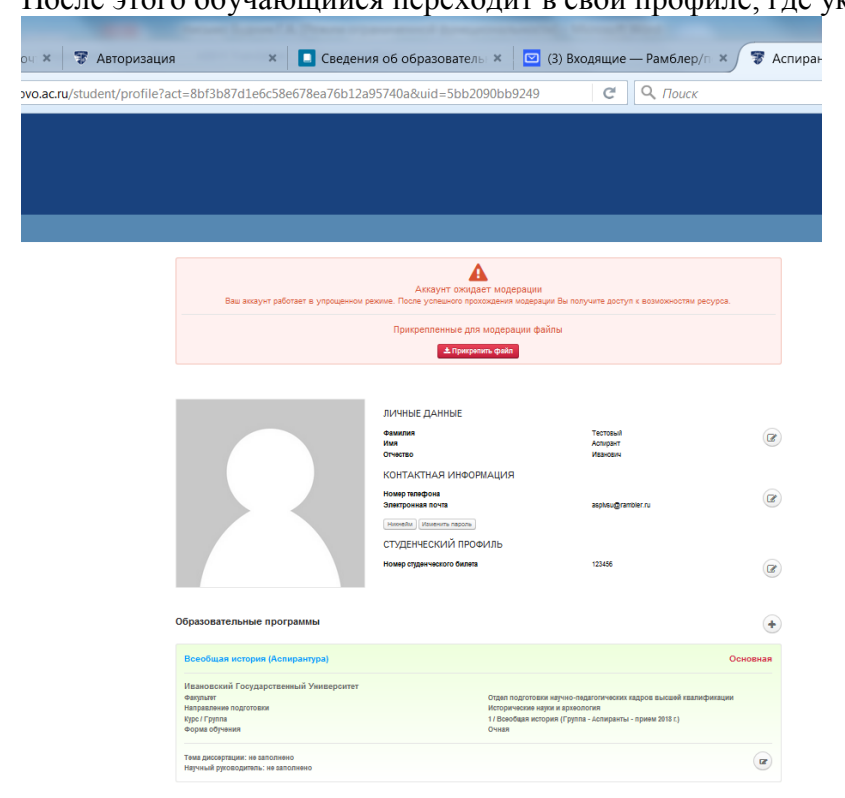

После того, как аккаунт будет пройдет модерацию, в нем можно будет работать и вносить данные.

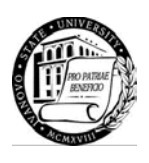

В первую очередь необходимо внести следующие данные: 1) дополнить личную информацию (подгрузить фото, номер зачетной книжки, дату рождения, при желании — номер телефона); 2) Ф.И.О. научного руководителя (выбирается из системы) и тему НКР

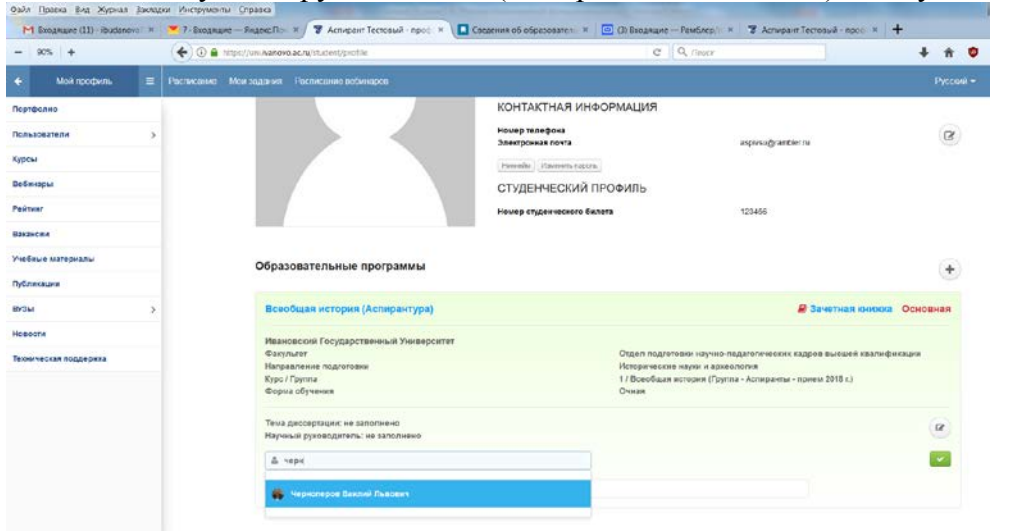

В случае верного заполнения обучающийся видит следующее:

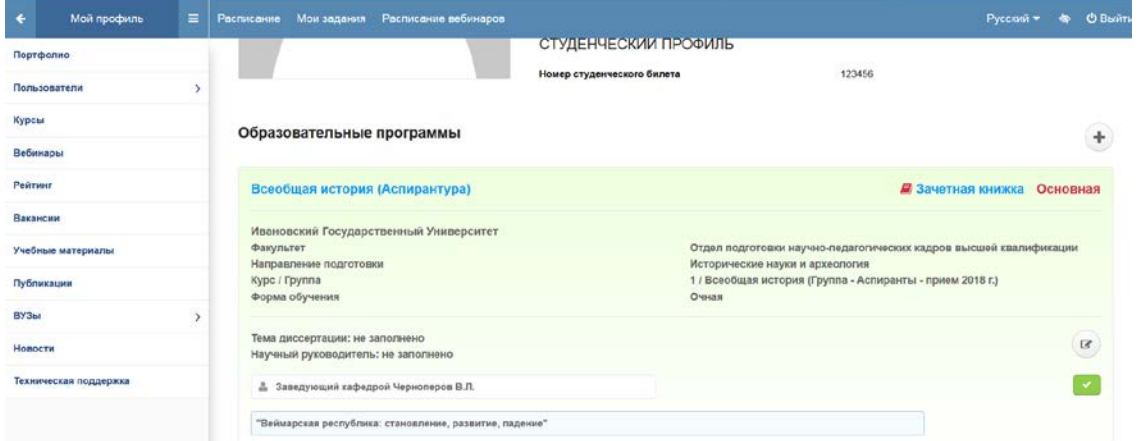

Внимание! Каждый раз при внесении данных аккаунт будет отправляться на модерацию.

Далее необходимо перейти к заполнению портфолио. Для этого нужно выбираем слева вкладку портфолио и перейти туда. Сначала необходимо создать запись в портфолио и только потом зангрузить подтверждающий документ.

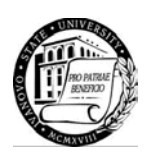

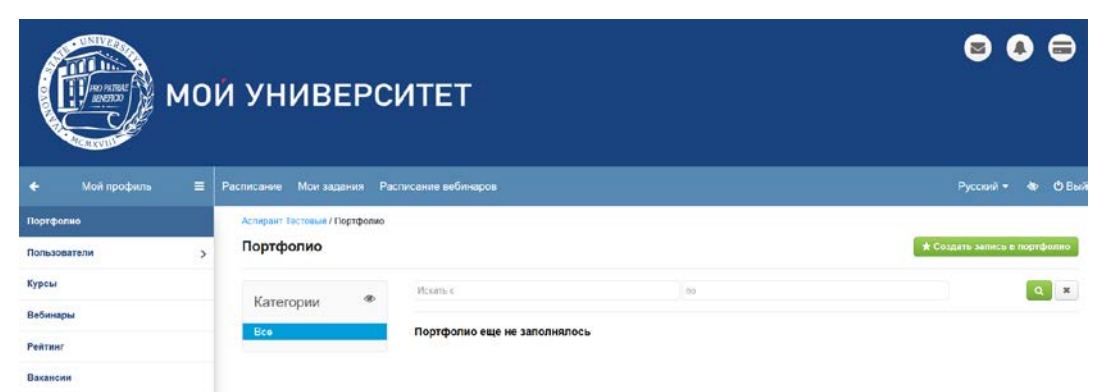

При добавлении записи нужно выбрать одну из четырех аспирантских категорий портфолио: Предыдущие достижения, Учебные достижения, Научные достижения, Другие достижения.

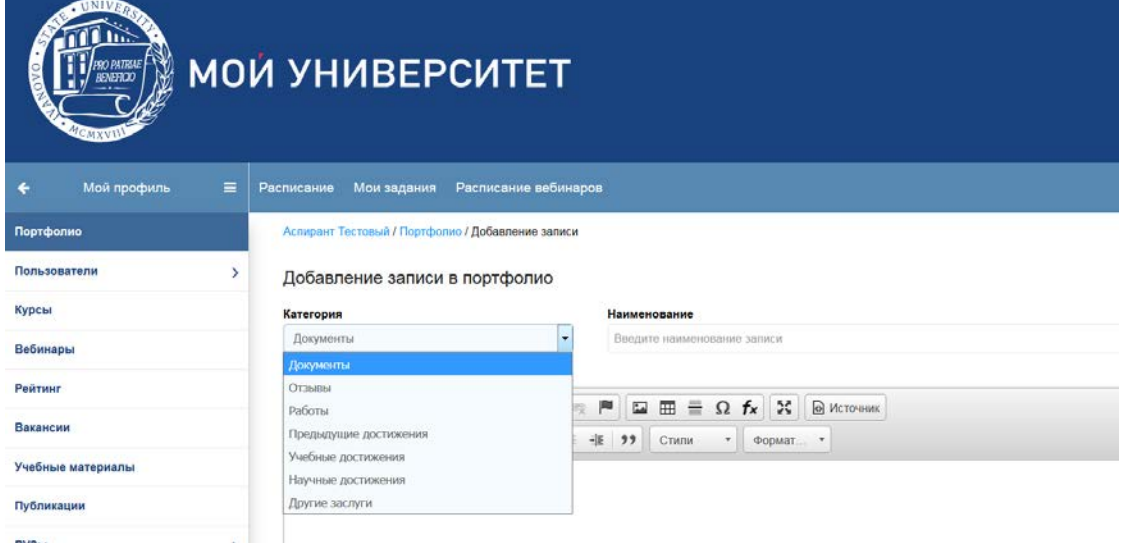

**Инструкция по регистрации и заполнению данных ЭПА в системе « 1 С: Университет ПРОФ»**

# **Инструкция для обучающихся Шуйского филиала ИвГУ по заполнению личного портфолио в личном кабинете студента**

- 1. В браузере переходим на Интернет-портал Шуйского филиала ИвГУ по адресу sspu.ml
- 2. Вводим логин и пароль (студентам регистрироваться не нужно, логин и пароль

выдаётся деканатом), нажимаем «Вход»

3. Входим как «Студент»

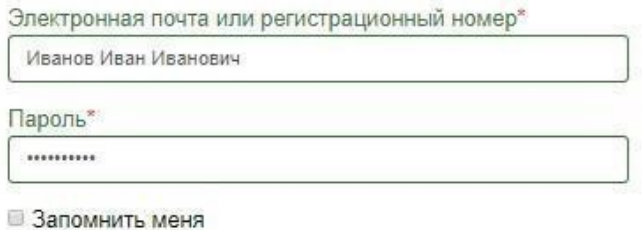

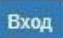

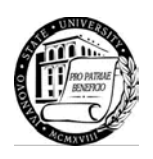

# Войти как:

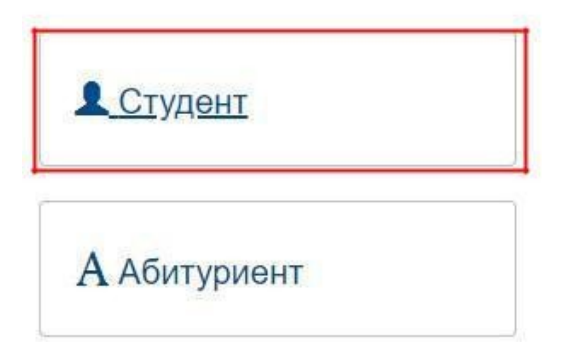

# 4. Далее переходим в раздел «Моё портфолио»

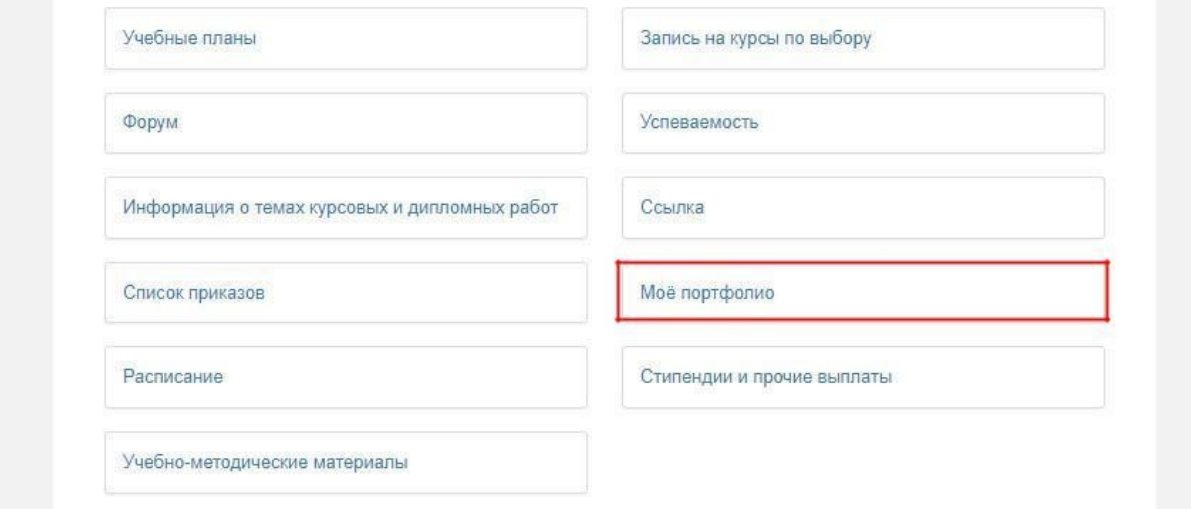

5. Вы видите 3 раздела Портфолио, в каждом разделе есть тип объекта (Работы, документы или отзывы)

- 1) [Образовательная](http://sspu.ml/student/portfolio?puid=a57fa798-e662-11e8-80da-ac1f6b4420f5&luid=7140f7bc-dbe8-4aed-8bbf-ea11b7ceef45) деятельность
- a. [Работы \(](http://sspu.ml/student/portfolio?puid=a57fa798-e662-11e8-80da-ac1f6b4420f5&luid=b701f517-97fa-4f7e-a0d7-5d8b1d8ab2b3)курсовые работы (курсовые проекты))

b. [Документы \(](http://sspu.ml/student/portfolio?puid=a57fa798-e662-11e8-80da-ac1f6b4420f5&luid=4aec7696-2cce-4011-b302-88b25a486861)дипломы, грамоты, сертификаты олимпиад, конкурсов и других мероприятий, связанных с образовательной деятельностью)

- c. [Отзывы \(](http://sspu.ml/student/portfolio?puid=a57fa798-e662-11e8-80da-ac1f6b4420f5&luid=3e85df71-0775-4763-a1d6-54306784a368)Характеристики с практик, рецензии)
- 2) Научно-[исследовательская деятельность](http://sspu.ml/student/portfolio?puid=a57fa798-e662-11e8-80da-ac1f6b4420f5&luid=c4efb2a2-2c63-40d8-b26f-e17fd5e1102d)
- a. [Работы \(](http://sspu.ml/student/portfolio?puid=a57fa798-e662-11e8-80da-ac1f6b4420f5&luid=f8fa3d78-40a2-4bbe-b18d-31df3df2d25b)Статьи, доклады и др.)
- b. [Документы \(](http://sspu.ml/student/portfolio?puid=a57fa798-e662-11e8-80da-ac1f6b4420f5&luid=80669e1f-7ab1-4471-b039-7695860edf00)дипломы, грамоты, сертификаты и др.)
- c. [Отзывы](http://sspu.ml/student/portfolio?puid=a57fa798-e662-11e8-80da-ac1f6b4420f5&luid=e7b1fa6f-5885-468f-ba20-0b470da57ed7) (рецензии)
- 3) Общественная, физкультурно-[спортивная, творческая и другая](http://sspu.ml/student/portfolio?puid=a57fa798-e662-11e8-80da-ac1f6b4420f5&luid=b50474be-86d4-48e8-85a3-9378c345ffdf) [деятельность](http://sspu.ml/student/portfolio?puid=a57fa798-e662-11e8-80da-ac1f6b4420f5&luid=b50474be-86d4-48e8-85a3-9378c345ffdf)
- a. [Работы](http://sspu.ml/student/portfolio?puid=a57fa798-e662-11e8-80da-ac1f6b4420f5&luid=9aa36acb-4bcc-44e0-ad5b-c82912118c8e)
- b. [Документы \(](http://sspu.ml/student/portfolio?puid=a57fa798-e662-11e8-80da-ac1f6b4420f5&luid=1b77275d-6fb2-443c-9f06-05b94a5850c0)дипломы, грамоты, сертификаты и др.)
- c. [Отзывы](http://sspu.ml/student/portfolio?puid=a57fa798-e662-11e8-80da-ac1f6b4420f5&luid=bb2c930b-dfb1-45c6-8408-e0c868be8b21)
- 6. Чтобы создать объект Портфолио, нужно выбрать тип объекта в рамках нужного

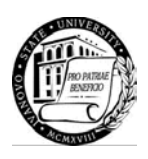

раздела, затем выбрать из раскрывающегося списка «Добавить» нужный добавляемый объект.

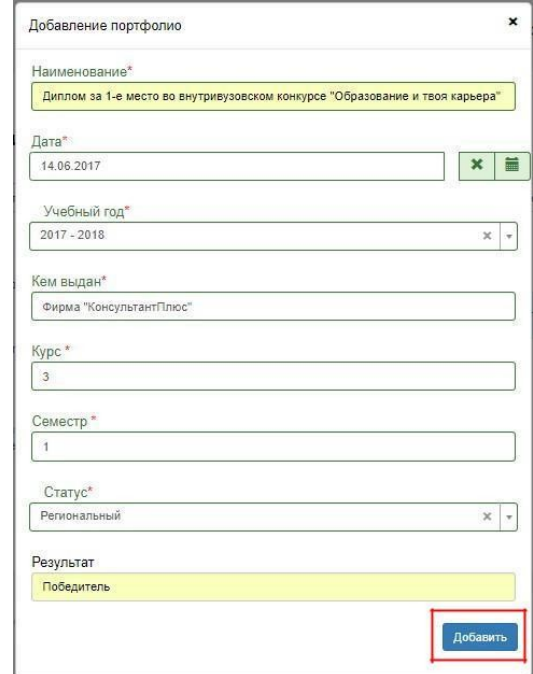

# Моё портфолио

#### Учебный план:

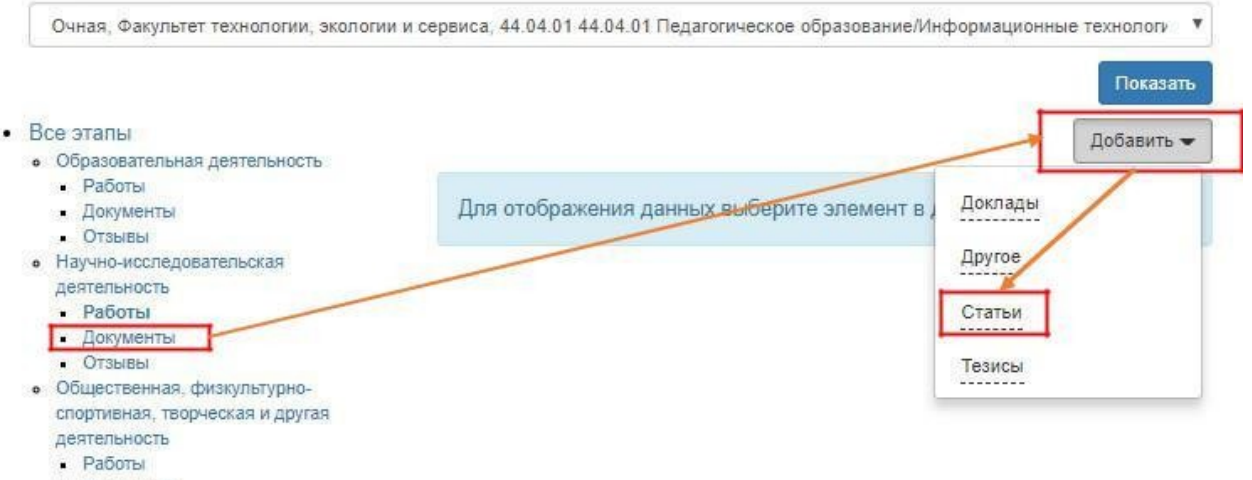

- Документы • Отзывы
- 
- 7. Затем необходимо заполнить форму реквизитов добавляемого объекта.

**Важно: Строку «наименование» нужно заполнить полностью, т.е. в ней должна находиться вся необходимая информация об объекте Портфолио.** Далее нажимаем «Добавить»

**8.** Объект Портфолио создан. Далее нужно прикрепить документ, подтверждающий данный объект.

Нажимаем кнопку «Добавить файл», выбираем документ на компьютере.

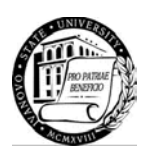

**Важно: Название документа должно быть создано по шаблону «Название Файла\_Фамилия И.О.\_ДД.ММ.ГГГГ.расширение файла», например «Курсовая работа по педагогике\_Иванов И.И.\_21.01.2017.doc»**

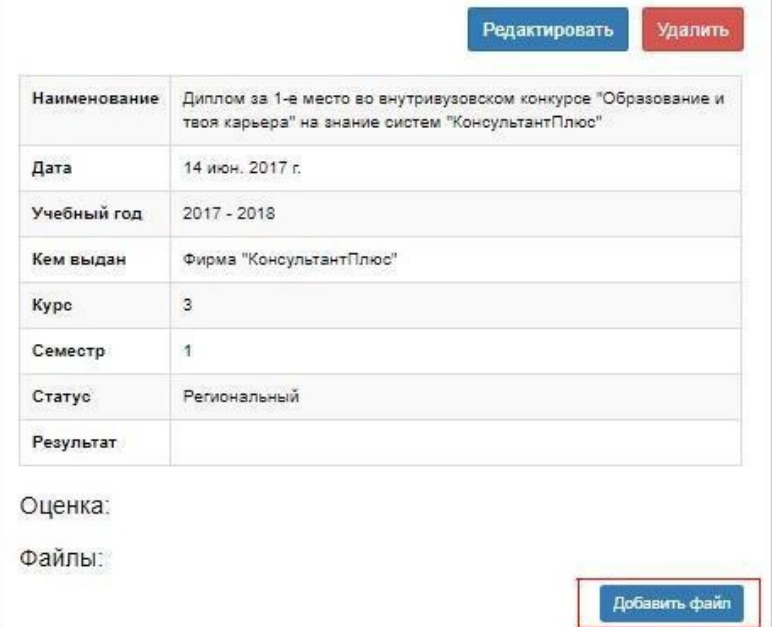

9. Аналогично создаём объекты по всем категориям деятельности.

# *Дополнительно:*

*1) В системе должны быть размещены все курсовые работы за весь период обучения в формате doc, docx, rtf или pdf.*

*2) После защиты курсовой работы (курсового проекта) нужно разместить скан листа оценивания в формате pdf или jpeg как*

*«Рецензию» в Отзывах по образовательной деятельности*

*3) Статус мероприятий может быть: внутривузовский, муниципальный, региональный, всероссийский, международный*

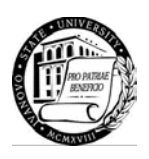

Приложение 2

#### **Заявление**

Начальнику Отдела подготовки НПКВК/ Заведующему Отдела АДДС

\_\_\_\_\_\_\_\_\_\_\_\_\_\_\_\_\_\_\_\_\_\_\_\_\_\_\_\_\_\_\_\_\_\_

\_\_\_\_\_\_\_\_\_\_\_\_\_\_\_\_\_\_\_\_\_\_\_\_\_\_\_\_\_\_\_\_\_\_  $\overline{(\Phi.M.0)}$ 

\_\_\_\_\_\_\_\_\_\_\_\_\_\_\_\_\_\_\_\_\_\_\_\_\_\_\_\_\_\_\_\_\_\_ (Ф.И.О. обучающегося, курс, форма обучения, направление подготовки)

# СОГЛАСИЕ

(фамилия, имя, отчество)

настоящим даю свое согласие на размещение и обработку в системе «Мой университет» (1 С: Университет ПРОФ) моих персональных данных и сведений обо мне.

 $\leftarrow \rightarrow$  20  $\Gamma$ .

.

 $\mathfrak{A}, \Box$ 

\_\_\_\_\_\_\_\_\_\_\_\_\_\_\_\_\_\_/\_\_\_\_\_\_\_\_\_\_\_\_\_\_\_\_/ Ф.И.О. подпись